# Configurazione di IPSec tra uno switch Catalyst 4224 Access Gateway e un router Cisco IOS

# Sommario

**Introduzione Prerequisiti Requisiti** Componenti usati **Convenzioni Configurazione** Esempio di rete **Configurazioni Verifica** Risoluzione dei problemi Comandi per la risoluzione dei problemi Debug di esempio Informazioni correlate

## Introduzione

In questo documento viene illustrata la configurazione di esempio di IPSec tra uno switch gateway di accesso Cisco Catalyst 4224 e un router Cisco con software Cisco IOS®. La crittografia viene effettuata tra la VLAN1 del gateway di accesso (a cui viene applicata la mappa crittografica) e l'interfaccia Fast Ethernet 0/1 del router.

# **Prerequisiti**

#### Requisiti

Non sono previsti prerequisiti specifici per questo documento.

#### Componenti usati

Le informazioni fornite in questo documento si basano sulle seguenti versioni software e hardware:

- Software Cisco IOS release 12.0(1)14
- Software IOS c4224 12.2(2)YC1

Le informazioni discusse in questo documento fanno riferimento a dispositivi usati in uno specifico

ambiente di emulazione. Su tutti i dispositivi menzionati nel documento la configurazione è stata ripristinata ai valori predefiniti. Se la rete è operativa, valutare attentamente eventuali conseguenze derivanti dall'uso dei comandi.

#### Convenzioni

Per ulteriori informazioni sulle convenzioni usate, consultare il documento [Cisco sulle convenzioni](//www.cisco.com/en/US/tech/tk801/tk36/technologies_tech_note09186a0080121ac5.shtml) [nei suggerimenti tecnici](//www.cisco.com/en/US/tech/tk801/tk36/technologies_tech_note09186a0080121ac5.shtml).

# **Configurazione**

In questa sezione vengono presentate le informazioni necessarie per configurare le funzionalità descritte più avanti nel documento.

Nota: per ulteriori informazioni sui comandi menzionati in questo documento, usare lo [strumento di](//tools.cisco.com/Support/CLILookup/cltSearchAction.do) [ricerca dei comandi](//tools.cisco.com/Support/CLILookup/cltSearchAction.do) (solo utenti [registrati](//tools.cisco.com/RPF/register/register.do)).

#### Esempio di rete

Il documento usa la seguente configurazione di rete:

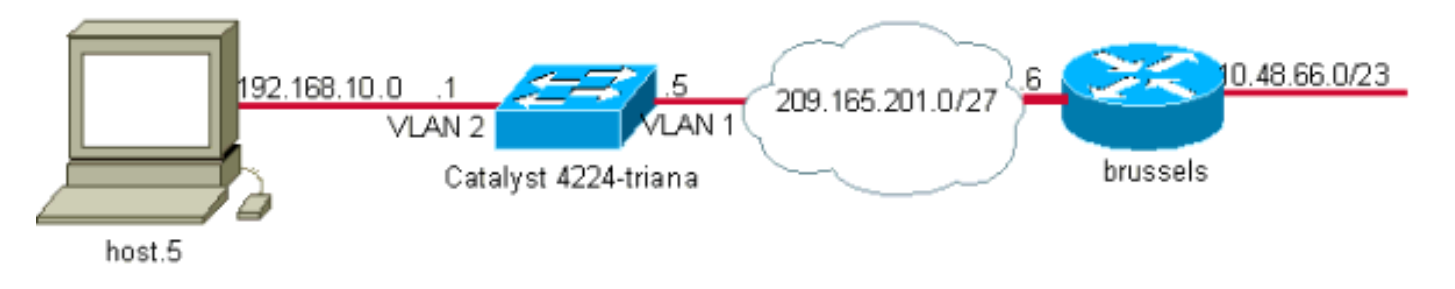

#### Configurazioni

Nel documento vengono usate queste configurazioni:

- Catalyst 4224 Access Gateway Switch
- Cisco IOS Router

```
Catalyst 4224 Access Gateway Switch
<#root>
triana#
show version
Cisco Internetwork Operating System Software
IOS (tm) c4224 Software (c4224-IK9O3SX3-M), Version 12.2(2)YC1,
EARLY DEPLOYMENT RELEASE SOFTWARE (fc2)
26 FastEthernet/IEEE 802.3 interface(s)
```

```
2 Serial(sync/async) network interface(s)
2 Channelized E1/PRI port(s)
1 Virtual Private Network (VPN) Module(s)
!--- Access gateway has onboard encryption service adapter.
8 Voice FXS interface(s)
256K bytes of non-volatile configuration memory.
31744K bytes of processor board System flash (Read/Write)
Configuration register is 0x2102
triana#
show run
Building configuration...
Current configuration : 5111 bytes
!
! Last configuration change at 13:56:01 UTC Wed May 29 2002
! NVRAM config last updated at 13:56:03 UTC Wed May 29 2002
!
version 12.2
service timestamps debug datetime msec
service timestamps log datetime msec
no service password-encryption
!
hostname triana
!
no logging buffered
enable password ww
!
memory-size iomem 25
!--- Create the VLANS as required.
vlan 1
 name default
vlan 3
 name VLAN0003
!--- Create the VLANS as required.
vlan 2
 name data
vlan 999
 name VLAN0999
!
ip subnet-zero
no ip domain-lookup
!
ip audit notify log
ip audit po max-events 100
```

```
ip ssh time-out 120
ip ssh authentication-retries 3
isdn switch-type primary-net5
voicecard mode toll-by-pass
!
!
!
!
!
!
!
ccm-manager mgcp
!
!--- Define Phase 1 policy.
crypto isakmp policy 10
 authentication pre-share
crypto isakmp key yoursecretkey address 209.165.201.6
!
!
!--- Define Phase 2 policy.
crypto ipsec transform-set basic esp-des esp-md5-hmac
crypto mib ipsec flowmib history tunnel size 200
crypto mib ipsec flowmib history failure size 200
!
!--- Define Phase 2 policy (continued). !--- Define the encryption peer and crypto map parameters.
crypto map mymap 10 ipsec-isakmp
 set peer 209.165.201.6
 set transform-set basic
 match address cryptoacl
!
!
no spanning-tree optimize bpdu transmission
no spanning-tree vlan 1
no spanning-tree vlan 2
no spanning-tree vlan 3
!
controller E1 2/0
!
controller E1 2/1
!
translation-rule 1
 Rule 0 ^... 1
!
translation-rule 2
  Rule 0 ^10.. 0
  Rule 1 ^11.. 1
  Rule 2 ^12.. 2
  Rule 3 ^13.. 3
```

```
 Rule 4 ^14.. 4
  Rule 5 ^15.. 5
  Rule 6 ^16.. 6
  Rule 7 ^17.. 7
  Rule 8 ^18.. 8
 Rule 9 ^19.. 9
!
translation-rule 6
 Rule 0 ^112. 119
!
translation-rule 7
 Rule 0 ^1212 1196
!
translation-rule 3
 Rule 0 ^. 0
!
translation-rule 9
Rule 0 \wedge 9!
translation-rule 99
  Rule 0 ^90.. 0
  Rule 1 ^91.. 1
  Rule 2 ^92.. 2
  Rule 3 ^93.. 3
  Rule 4 ^94.. 4
  Rule 5 ^95.. 5
  Rule 6 ^96.. 6
  Rule 7 ^97.. 7
 Rule 8 ^98.. 8
 Rule 9 ^99.. 9
!
translation-rule 999
 Rule 0 ^2186 1196
!
translation-rule 1122
 Rule 0 ^1122 528001
 Rule 1 ^1121 519352
!
translation-rule 20
 Rule 0 ^000 500
!
!
!
interface Loopback0
 no ip address
!
interface FastEthernet0/0
 no ip address
 duplex auto
 speed auto
!
interface Serial1/0
 no ip address
 no fair-queue
!
interface Serial1/1
 no ip address
!
interface FastEthernet5/0
 no ip address
  duplex auto
  speed auto
```
! interface FastEthernet5/1 no ip address shutdown duplex auto speed auto switchport voice vlan 3 spanning-tree portfast ! *!--- For the lab setup, a host is connected on this port.* **interface FastEthernet5/2 no ip address duplex auto speed auto** *!--- Place the port in VLAN 2.* **switchport access vlan 2 spanning-tree portfast** ! interface FastEthernet5/3 no ip address shutdown duplex auto speed auto switchport access vlan 999 spanning-tree portfast ! interface FastEthernet5/4 no ip address duplex auto speed auto switchport access vlan 2 switchport voice vlan 3 spanning-tree portfast ! interface FastEthernet5/5 no ip address duplex auto speed auto ! interface FastEthernet5/6 no ip address duplex auto speed auto ! interface FastEthernet5/7 no ip address duplex auto speed auto ! interface FastEthernet5/8 no ip address duplex auto speed auto

! interface FastEthernet5/9 no ip address duplex auto speed auto ! interface FastEthernet5/10 no ip address duplex auto speed auto switchport trunk allowed vlan 1-3 switchport mode trunk *!--- By default, the port belongs to VLAN 1.* **interface FastEthernet5/11 no ip address duplex auto speed auto** ! interface FastEthernet5/12 no ip address duplex auto speed auto ! interface FastEthernet5/13 no ip address duplex auto speed auto ! interface FastEthernet5/14 no ip address duplex auto speed auto ! interface FastEthernet5/15 no ip address duplex auto speed auto ! interface FastEthernet5/16 no ip address duplex auto speed auto ! interface FastEthernet5/17 no ip address duplex auto speed auto ! interface FastEthernet5/18 no ip address duplex auto speed auto ! interface FastEthernet5/19 no ip address duplex auto speed auto

```
!
interface FastEthernet5/20
 no ip address
 duplex auto
 speed auto
!
interface FastEthernet5/21
 no ip address
 duplex auto
 speed auto
!
interface FastEthernet5/22
 no ip address
 duplex auto
 speed auto
!
interface FastEthernet5/23
 no ip address
 duplex auto
 speed auto
!
interface FastEthernet5/24
 no ip address
 duplex auto
 speed auto
!
!--- Define an IP address and apply crypto map to enable !--- IPSec processing on this interface.
interface Vlan 1
 ip address 209.165.201.5 255.255.255.224
 crypto map mymap
!
!--- Define an IP address for VLAN 2.
interface Vlan 2
 ip address 192.168.10.1 255.255.255.0
!
ip classless
ip route 10.48.66.0 255.255.254.0 209.165.201.6
no ip http server
!
!
ip access-list extended cryptoacl
 remark This is crypto ACL
 permit ip 192.168.10.0 0.0.0.255 10.48.66.0 0.0.1.255
call rsvp-sync
!
voice-port 4/0
 output attenuation 0
!
```

```
voice-port 4/1
 output attenuation 0
!
voice-port 4/2
 output attenuation 0
!
voice-port 4/3
 output attenuation 0
!
voice-port 4/4
 output attenuation 0
!
voice-port 4/5
 output attenuation 0
!
voice-port 4/6
 output attenuation 0
!
voice-port 4/7
 output attenuation 0
!
mgcp
no mgcp timer receive-rtcp
!
mgcp profile default
!
dial-peer cor custom
!
!
!
dial-peer voice 1 voip
!
dial-peer voice 2 pots
 shutdown
!
!
line con 0
  exec-timeout 0 0
  length 0
line vty 0 4
  password ww
 login
!
end
triana#
```
<#root> brussels# **show run** Building configuration...

```
Current configuration : 1538 bytes
!
! Last configuration change at 17:16:19 UTC Wed May 29 2002
! NVRAM config last updated at 13:58:44 UTC Wed May 29 2002
!
version 12.1
no service single-slot-reload-enable
service timestamps debug uptime
service timestamps log uptime
no service password-encryption
!
hostname brussels
!
enable secret 5 $1$/vuT$08lTvZgSFJ0xq5uTFc94u.
!
!
!
!
!
!
ip subnet-zero
no ip domain-lookup
!
ip cef
ip audit notify log
ip audit po max-events 100
!
!
!--- Define Phase 1 policy.
crypto isakmp policy 10
 authentication pre-share
crypto isakmp key yoursecretkey address 209.165.201.5
!
!
!--- Define the encryption policy for this setup.
crypto ipsec transform-set basic esp-des esp-md5-hmac
!
!--- Define a static crypto map entry for the remote PIX !--- with mode ipsec-isakmp. !--- This indica
crypto map vpnmap 10 ipsec-isakmp
 set peer 209.165.201.5
 set transform-set basic
 match address cryptoacl
!
!
!
!
!
!
```

```
interface FastEthernet0/0
  ip address 10.48.66.34 255.255.254.0
 no ip mroute-cache
 duplex auto
 speed auto
!
interface Serial0/0
 no ip address
 shutdown
!
!--- Enable crypto processing on the interface !--- where traffic leaves the network.
interface FastEthernet0/1
 ip address 209.165.201.6 255.255.255.224
 no ip mroute-cache
 duplex auto
 speed auto
 crypto map vpnmap
!
interface Serial0/1
 no ip address
 shutdown
!
interface Group-Async1
 no ip address
 encapsulation ppp
  async mode dedicated
  ppp authentication pap
 group-range 33 40
!
ip classless
ip route 192.168.10.0 255.255.255.0 209.165.201.5
ip http server
!
!
!--- This access list defines interesting traffic for IPSec.
ip access-list extended cryptoacl
 permit ip 10.48.66.0 0.0.1.255 192.168.10.0 0.0.0.255
!
!
line con 0
 exec-timeout 0 0
 length 0
line 33 40
 modem InOut
line aux 0
line vty 0 4
 login local
!
```
# Verifica

Le informazioni contenute in questa sezione permettono di verificare che la configurazione funzioni correttamente. La verifica del funzionamento di IPSec viene eseguita con i comandi debug. Viene eseguito un ping esteso tra il router e l'host dietro il gateway di accesso.

Alcuni comandi show sono supportati dallo [strumento Output Interpreter \(solo utenti](https://www.cisco.com/cgi-bin/Support/OutputInterpreter/home.pl) [registrati\); lo](//tools.cisco.com/RPF/register/register.do) [strumento permette di visualizzare un'analisi dell'output del comando](//tools.cisco.com/RPF/register/register.do) show.

- show debug: visualizza le impostazioni di debug correnti.
- $\bullet~$  show crypto isakmp sa: visualizza tutte le associazioni di sicurezza (SA) IKE correnti in un peer.
- show crypto ipsec sa: visualizza le impostazioni utilizzate dalle associazioni di protezione correnti.

# Risoluzione dei problemi

In questa sezione vengono fornite informazioni utili per risolvere i problemi di configurazione.

Comandi per la risoluzione dei problemi

Nota: prima di usare i comandi di debug, consultare le [informazioni importanti sui comandi di](//www.cisco.com/en/US/tech/tk801/tk379/technologies_tech_note09186a008017874c.shtml) [debug](//www.cisco.com/en/US/tech/tk801/tk379/technologies_tech_note09186a008017874c.shtml).

- debug crypto ipsec: visualizza gli eventi IPSec.
- debug crypto isakmp: visualizza i messaggi sugli eventi IKE.
- debug crypto engine: visualizza le informazioni provenienti dal crypto engine.

#### Debug di esempio

In questa sezione viene fornito un output di esempio del comando debug per il gateway di accesso e il router.

- Catalyst 4224 Access Gateway Switch
- Cisco IOS Router

#### Catalyst 4224 Access Gateway Switch

triana#

**debug crypto ipsec**

Crypto IPSEC debugging is on triana#

**debug crypto isakmp**

Crypto ISAKMP debugging is on triana#

**debug crypto engine**

Crypto Engine debugging is on triana#

**show debug**

Cryptographic Subsystem: Crypto ISAKMP debugging is on Crypto Engine debugging is on Crypto IPSEC debugging is on triana# May 29 18:01:57.746: ISAKMP (0:0): received packet from 209.165.201.6 (N) NEW SA May 29 18:01:57.746: ISAKMP: local port 500, remote port 500 May 29 18:01:57.746: ISAKMP (0:1): Input = IKE\_MESG\_FROM\_PEER, IKE\_MM\_EXCH Old State = IKE\_READY New State = IKE\_R\_MM1 May 29 18:01:57.746: ISAKMP  $(0:1)$ : processing SA payload. message ID = 0 May 29 18:01:57.746: ISAKMP (0:1): found peer pre-shared key matching 209.165.201.6

*!--- 4224 access gateway checks the attributes for Internet Security !--- Association & Key Management* 

May 29 18:01:57.746: ISAKMP (0:1): Checking ISAKMP transform 1 against priority 10 policy May 29 18:01:57.746: ISAKMP: encryption DES-CBC May 29 18:01:57.746: ISAKMP: hash SHA May 29 18:01:57.746: ISAKMP: default group 1 May 29 18:01:57.746: ISAKMP: auth pre-share

*!--- The received attributes are acceptable !--- against the configured set of attributes.*

```
May 29 18:01:57.746: ISAKMP (0:1): atts are acceptable. Next payload is 0
May 29 18:01:57.746: CryptoEngine0: generate alg parameter
May 29 18:01:57.746: CryptoEngine0: CRYPTO_ISA_DH_CREATE(hw)(ipsec)
May 29 18:01:57.898: CRYPTO_ENGINE: Dh phase 1 status: 0
May 29 18:01:57.898: ISAKMP (0:1): Input = IKE_MESG_INTERNAL,
    IKE_PROCESS_MAIN_MODE Old State = IKE_R_MM1 New State = IKE_R_MM1
May 29 18:01:57.898: ISAKMP (0:1): SA is doing pre-shared key authentication
                      using id type ID_IPV4_ADDR
May 29 18:01:57.898: ISAKMP (0:1): sending packet to 209.165.201.6 (R) MM_SA_SETUP
May 29 18:01:57.898: ISAKMP (0:1): Input = IKE_MESG_INTERNAL, IKE_PROCESS_COMPLETE
Old State = IKE_R_MM1 New State = IKE_R_MM2
May 29 18:01:58.094: ISAKMP (0:1): received packet from 209.165.201.6
    (R) MM_SA_SETUP
May 29 18:01:58.094: ISAKMP (0:1): Input = IKE_MESG_FROM_PEER, IKE_MM_EXCH
Old State = IKE_R_MM2 New State = IKE_R_MM3
```
Mav 29 18:01:58.098: ISAKMP (0:1): processing KE payload. message ID = 0 May 29 18:01:58.098: CryptoEngine0: generate alg parameter May 29 18:01:58.098: CryptoEngine0: CRYPTO\_ISA\_DH\_SHARE\_SECRET(hw)(ipsec) May 29 18:01:58.246: ISAKMP (0:1): processing NONCE payload. message ID = 0 May 29 18:01:58.246: ISAKMP (0:1): found peer pre-shared key matching 209.165.201.6 May 29 18:01:58.250: CryptoEngine0: create ISAKMP SKEYID for conn id 1 May 29 18:01:58.250: CryptoEngine0: CRYPTO\_ISA\_SA\_CREATE(hw)(ipsec) **May 29 18:01:58.250: ISAKMP (0:1): SKEYID state generated** May 29 18:01:58.250: ISAKMP (0:1): processing vendor id payload May 29 18:01:58.250: ISAKMP (0:1): speaking to another IOS box! May 29 18:01:58.250: ISAKMP (0:1): Input = IKE\_MESG\_INTERNAL, IKE\_PROCESS\_MAIN\_MODE Old State = IKE\_R\_MM3 New State = IKE\_R\_MM3 May 29 18:01:58.250: ISAKMP (0:1): sending packet to 209.165.201.6 (R) MM\_KEY\_EXCH May 29 18:01:58.250: ISAKMP (0:1): Input = IKE\_MESG\_INTERNAL, IKE\_PROCESS\_COMPLETE Old State = IKE R MM3 New State = IKE R MM4 May 29 18:01:58.490: ISAKMP (0:1): received packet from 209.165.201.6 (R) MM\_KEY\_EXCH May 29 18:01:58.490: CryptoEngine0: CRYPTO\_ISA\_IKE\_DECRYPT(hw)(ipsec) May 29 18:01:58.490: ISAKMP (0:1): Input = IKE\_MESG\_FROM\_PEER, IKE\_MM\_EXCH Old State = IKE\_R\_MM4 New State = IKE\_R\_MM5 May 29 18:01:58.490: ISAKMP (0:1): processing ID payload. message ID = 0 May 29  $18:01:58.490$ : ISAKMP (0:1): processing HASH payload. message ID = 0 May 29 18:01:58.490: CryptoEngine0: generate hmac context for conn id 1 May 29 18:01:58.490: CryptoEngine0: CRYPTO\_ISA\_IKE\_HMAC(hw)(ipsec) **May 29 18:01:58.490: ISAKMP (0:1): SA has been authenticated with 209.165.201.6** *!--- Phase 1 authentication is successful and the SA is authenticated.* May 29 18:01:58.494: ISAKMP (0:1): Input = IKE\_MESG\_INTERNAL, IKE\_PROCESS\_MAIN\_MODE Old State = IKE\_R\_MM5 New State = IKE\_R\_MM5 May 29 18:01:58.494: ISAKMP (1): ID payload next-payload : 8 type : 1 protocol : 17

```
 port : 500
         length : 8
May 29 18:01:58.494: ISAKMP (1): Total payload length: 12
May 29 18:01:58.494: CryptoEngine0: generate hmac context for conn id 1
May 29 18:01:58.494: CryptoEngine0: CRYPTO_ISA_IKE_HMAC(hw)(ipsec)
May 29 18:01:58.494: CryptoEngine0: clear dh number for conn id 1
May 29 18:01:58.494: CryptoEngine0: CRYPTO_ISA_DH_DELETE(hw)(ipsec)
May 29 18:01:58.494: CryptoEngine0: CRYPTO_ISA_IKE_ENCRYPT(hw)(ipsec)
May 29 18:01:58.494: ISAKMP (0:1): sending packet to 209.165.201.6 (R) QM_IDLE
May 29 18:01:58.498: ISAKMP (0:1): Input = IKE_MESG_INTERNAL, IKE_PROCESS_COMPLETE
Old State = IKE_R_MM5 New State = IKE_P1_COMPLETE
May 29 18:01:58.518: ISAKMP (0:1): received packet from 209.165.201.6 (R) QM_IDLE
May 29 18:01:58.518: CryptoEngine0: CRYPTO_ISA_IKE_DECRYPT(hw)(ipsec)
May 29 18:01:58.518: CryptoEngine0: generate hmac context for conn id 1
May 29 18:01:58.518: CryptoEngine0: CRYPTO_ISA_IKE_HMAC(hw)(ipsec)
May 29 18:01:58.522: ISAKMP (0:1): processing HASH payload.
   message ID = -1809462101
May 29 18:01:58.522: ISAKMP (0:1): processing SA payload.
```
 message ID = -1809462101 May 29 18:01:58.522: ISAKMP (0:1): Checking IPSec proposal 1 May 29 18:01:58.522: ISAKMP: transform 1, ESP DES May 29 18:01:58.522: ISAKMP: attributes in transform: May 29 18:01:58.522: ISAKMP: encaps is 1 May 29 18:01:58.522: ISAKMP: SA life type in seconds May 29 18:01:58.522: ISAKMP: SA life duration (basic) of 3600 May 29 18:01:58.522: ISAKMP: SA life type in kilobytes May 29 18:01:58.522: ISAKMP: SA life duration (VPI) of 0x0 0x46 0x50 0x0 May 29 18:01:58.522: ISAKMP: authenticator is HMAC-MD5 May 29 18:01:58.522: validate proposal 0 **May 29 18:01:58.522: ISAKMP (0:1): atts are acceptable.** May 29 18:01:58.522: IPSEC(validate\_proposal\_request): proposal part #1, *!--- After the attributes are negotiated, !--- IKE asks IPSec to validate the proposal.* (key eng. msg.) dest= 209.165.201.5, src= 209.165.201.6, dest\_proxy= 192.168.10.0/255.255.255.0/0/0 (type=4), src\_proxy= 10.48.66.0/255.255.254.0/0/0 (type=4), protocol= ESP, transform= esp-des esp-md5-hmac , lifedur= 0s and 0kb, spi= 0x0(0), conn\_id= 0, keysize= 0, flags= 0x4 *!--- spi is still zero because SAs have not been set.* May 29 18:01:58.522: validate proposal request 0 May 29 18:01:58.522: ISAKMP (0:1): processing NONCE payload. message ID = -1809462101 May 29 18:01:58.522: ISAKMP (0:1): processing ID payload. message ID = -1809462101 May 29 18:01:58.522: ISAKMP (1): ID\_IPV4\_ADDR\_SUBNET src 10.48.66.0/255.255.254.0 prot 0 port 0 May 29 18:01:58.522: ISAKMP (0:1): processing ID payload. message ID = -1809462101 May 29 18:01:58.522: ISAKMP (1): ID\_IPV4\_ADDR\_SUBNET dst 192.168.10.0/255.255.255.0 prot 0 port 0 May 29 18:01:58.522: ISAKMP (0:1): asking for 1 spis from ipsec May 29 18:01:58.522: ISAKMP (0:1): Node -1809462101, Input = IKE\_MESG\_FROM\_PEER, IKE\_QM\_EXCH Old State = IKE\_QM\_READY New State = IKE\_QM\_SPI\_STARVE May 29 18:01:58.526: IPSEC(key\_engine): got a queue event... May 29 18:01:58.526: IPSEC(spi\_response): getting spi 3384026087 for SA from 209.165.201.6 to 209.165.201.5 for prot 3 May 29 18:01:58.526: ISAKMP: received ke message (2/1) May 29 18:01:58.774: CryptoEngine0: generate hmac context for conn id 1 May 29 18:01:58.774: CryptoEngine0: CRYPTO\_ISA\_IKE\_HMAC(hw)(ipsec) May 29 18:01:58.774: CryptoEngine0: CRYPTO\_ISA\_IKE\_ENCRYPT(hw)(ipsec) May 29 18:01:58.774: ISAKMP (0:1): sending packet to 209.165.201.6 (R) QM\_IDLE May 29 18:01:58.774: ISAKMP (0:1): Node -1809462101, Input = IKE\_MESG\_FROM\_IPSEC, IKE\_SPI\_REPLY Old State = IKE\_QM\_SPI\_STARVE New State = IKE\_QM\_R\_QM2

May 29 18:01:58.830: ISAKMP (0:1): received packet from 209.165.201.6 (R) QM\_IDLE May 29 18:01:58.830: CryptoEngine0: CRYPTO\_ISA\_IKE\_DECRYPT(hw)(ipsec) May 29 18:01:58.834: CryptoEngine0: generate hmac context for conn id 1 May 29 18:01:58.834: CryptoEngine0: CRYPTO\_ISA\_IKE\_HMAC(hw)(ipsec) May 29 18:01:58.834: ipsec allocate flow 0 May 29 18:01:58.834: ipsec allocate flow 0

May 29 18:01:58.834: CryptoEngine0: CRYPTO ISA IPSEC KEY CREATE(hw)(ipsec) May 29 18:01:58.834: CryptoEngine0: CRYPTO\_ISA\_IPSEC\_KEY\_CREATE(hw)(ipsec) **May 29 18:01:58.838: ISAKMP (0:1): Creating IPSec SAs** May 29 18:01:58.838: inbound SA from 209.165.201.6 to 209.165.201.5 (proxy 10.48.66.0 to 192.168.10.0) May 29 18:01:58.838: has spi 0xC9B423E7 and conn\_id 50 and flags 4 May 29 18:01:58.838: lifetime of 3600 seconds May 29 18:01:58.838: lifetime of 4608000 kilobytes May 29 18:01:58.838: outbound SA from 209.165.201.5 to 209.165.201.6 (proxy 192.168.10.0 to 10.48.66.0) May 29 18:01:58.838: has spi 561973207 and conn\_id 51 and flags 4 May 29 18:01:58.838: lifetime of 3600 seconds May 29 18:01:58.838: lifetime of 4608000 kilobytes May 29 18:01:58.838: ISAKMP (0:1): deleting node -1809462101 error FALSE reason "quick mode done (await()" May 29 18:01:58.838: ISAKMP (0:1): Node -1809462101, Input = IKE MESG FROM PEER, IKE\_QM\_EXCH Old State = IKE\_QM\_R\_QM2 New State = IKE\_QM\_PHASE2\_COMPLETE May 29 18:01:58.838: IPSEC(key\_engine): got a queue event... May 29 18:01:58.838: IPSEC(initialize\_sas): , (key eng. msg.) dest= 209.165.201.5, src= 209.165.201.6, dest\_proxy= 192.168.10.0/255.255.255.0/0/0 (type=4), src\_proxy= 10.48.66.0/255.255.254.0/0/0 (type=4), protocol= ESP, transform= esp-des esp-md5-hmac , lifedur= 3600s and 4608000kb, spi= 0xC9B423E7(3384026087), conn\_id= 50, keysize= 0, flags= 0x4 *!--- IPSec SAs are now initialized and encrypted !--- communication can now take place.* May 29 18:01:58.838: IPSEC(initialize\_sas): , (key eng. msg.) src= 209.165.201.5, dest= 209.165.201.6, src\_proxy= 192.168.10.0/255.255.255.0/0/0 (type=4), dest\_proxy= 10.48.66.0/255.255.254.0/0/0 (type=4), protocol= ESP, transform= esp-des esp-md5-hmac , lifedur= 3600s and 4608000kb, spi= 0x217F07D7(561973207), conn\_id= 51, keysize= 0, flags= 0x4 *!--- IPSec SAs are now initialized and encrypted !--- communication can now take place.* May 29 18:01:58.838: IPSEC(create\_sa): sa created, (sa) sa\_dest= 209.165.201.5, sa\_prot= 50, sa\_spi= 0xC9B423E7(3384026087), sa\_trans= esp-des esp-md5-hmac , sa\_conn\_id= 50 May 29 18:01:58.838: IPSEC(create\_sa): sa created, (sa) sa\_dest= 209.165.201.6, sa\_prot= 50, sa\_spi= 0x217F07D7(561973207), sa\_trans= esp-des esp-md5-hmac , sa\_conn\_id= 51 *!--- Observe that two IPSec SAs are created. !--- Recollect that IPSec SAs are bidirectional.* triana# triana#

**show crypto isakmp sa**

triana# triana# 209.165.201.5 209.165.201.6 QM\_IDLE &n bsp; 1 0 triana# **show crypto ipsec sa interface: Vlan 1** Crypto map tag: mymap, local addr. 209.165.201.5 local ident (addr/mask/prot/port): (192.168.10.0/255.255.255.0/0/0) remote ident (addr/mask/prot/port): (10.48.66.0/255.255.254.0/0/0) current\_peer: 209.165.201.6 PERMIT, flags={origin\_is\_acl,} **#pkts encaps: 4, #pkts encrypt: 4, #pkts digest 4 #pkts decaps: 4, #pkts decrypt: 4, #pkts verify 4** #pkts compressed: 0, #pkts decompressed: 0 #pkts not compressed: 0, #pkts compr. failed: 0, #pkts decompress failed: 0 #send errors 0, #recv errors 0 local crypto endpt.: 209.165.201.5, remote crypto endpt.: 209.165.201.6 path mtu 1500, media mtu 1500 current outbound spi: 217F07D7 inbound esp sas: spi: 0xC9B423E7(3384026087) transform: esp-des esp-md5-hmac , in use settings ={Tunnel, } slot: 0, conn id: 50, flow\_id: 1, crypto map: mymap sa timing: remaining key lifetime (k/sec): (4607998/3536) IV size: 8 bytes replay detection support: Y inbound ah sas: inbound pcp sas: outbound esp sas: spi: 0x217F07D7(561973207) transform: esp-des esp-md5-hmac , in use settings ={Tunnel, } slot: 0, conn id: 51, flow\_id: 2, crypto map: mymap sa timing: remaining key lifetime (k/sec): (4607999/3536) IV size: 8 bytes replay detection support: Y outbound ah sas: outbound pcp sas:

triana#

<#root> brussels# **show debug** Cryptographic Subsystem: Crypto ISAKMP debugging is on Crypto Engine debugging is on Crypto IPSEC debugging is on brussels#p Protocol [ip]: Target IP address: 192.168.10.5 Repeat count [5]: Datagram size [100]: Timeout in seconds [2]: Extended commands [n]: y Source address or interface: fastethernet0/0 Type of service [0]: Set DF bit in IP header? [no]: Validate reply data? [no]: Data pattern [0xABCD]: Loose, Strict, Record, Timestamp, Verbose[none]: Sweep range of sizes [n]: Type escape sequence to abort. Sending 5, 100-byte ICMP Echos to 192.168.10.5, timeout is 2 seconds: May 29 18:01:54.285: IPSEC(sa\_request): , (key eng. msg.) src= 209.165.201.6, dest= 209.165.201.5, src\_proxy= 10.48.66.0/255.255.254.0/0/0 (type=4), dest\_proxy= 192.168.10.0/255.255.255.0/0/0 (type=4), protocol= ESP, transform= esp-des esp-md5-hmac , lifedur= 3600s and 4608000kb, spi= 0x217F07D7(561973207), conn\_id= 0, keysize= 0, flags= 0x4004 May 29 18:01:54.285: ISAKMP: received ke message (1/1) May 29 18:01:54.285: ISAKMP: local port 500, remote port 500 May 29 18:01:54.289: ISAKMP (0:1): beginning Main Mode exchange May 29 18:01:54.289: ISAKMP (1): sending packet to 209.165.201.5 (I) MM\_NO\_STATE May 29 18:01:54.461: ISAKMP (1): received packet from 209.165.201.5 (I) MM\_NO\_STATE May 29 18:01:54.461: ISAKMP (0:1): processing SA payload. message ID = 0 May 29 18:01:54.461: ISAKMP (0:1): Checking ISAKMP transform 1 against priority 10 policy May 29 18:01:54.465: ISAKMP: encryption DES-CBC May 29 18:01:54.465: ISAKMP: hash SHA May 29 18:01:54.465: ISAKMP: default group 1 May 29 18:01:54.465: ISAKMP: auth pre-share **May 29 18:01:54.465: ISAKMP (0:1): atts are acceptable. Next payload is 0** May 29 18:01:54.465: CryptoEngine0: generate alg parameter May 29 18:01:54.637: CRYPTO\_ENGINE: Dh phase 1 status: 0 May 29 18:01:54.637: CRYPTO\_ENGINE: Dh phase 1 status: 0 May 29 18:01:54.637: ISAKMP (0:1): SA is doing pre-shared key authentication May 29 18:01:54.637: ISAKMP (1): SA is doing pre-shared key authentication using id type ID\_IPV4\_ADDR May 29 18:01:54.641: ISAKMP (1): sending packet to 209.165.201.5 (I) MM\_SA\_SETUP May 29 18:01:54.805: ISAKMP (1): received packet from 209.165.201.5 (I) MM\_SA\_SETUP

```
May 29 18:01:54.805: ISAKMP (0:1): processing KE payload. message ID = 0
May 29 18:01:54.805: CryptoEngine0: generate alg parameter
May 29 18:01:55.021: ISAKMP (0:1): processing NONCE payload. messa.!!!!
Success rate is 80 percent (4/5), round-trip min/avg/max = 20/21/24 ms
brussels#ge ID = 0May 29 18:01:55.021: CryptoEngine0: create ISAKMP SKEYID for conn id 1
May 29 18:01:55.025: ISAKMP (0:1): SKEYID state generated
May 29 18:01:55.029: ISAKMP (0:1): processing vendor id payload
May 29 18:01:55.029: ISAKMP (0:1): speaking to another IOS box!
May 29 18:01:55.029: ISAKMP (1): ID payload
        next-payload : 8
        type : 1
       protocol : 17
        port : 500
         length : 8
May 29 18:01:55.029: ISAKMP (1): Total payload length: 12
May 29 18:01:55.029: CryptoEngine0: generate hmac context for conn id 1
May 29 18:01:55.033: ISAKMP (1): sending packet to 209.165.201.5 (I) MM_KEY_EXCH
May 29 18:01:55.049: ISAKMP (1): received packet from 209.165.201.5 (I) MM_KEY_EXCH
May 29 18:01:55.053: ISAKMP (0:1): processing ID payload. message ID = 0
May 29 18:01:55.053: ISAKMP (0:1): processing HASH payload. message ID = 0
May 29 18:01:55.053: CryptoEngine0: generate hmac context for conn id 1
May 29 18:01:55.057: ISAKMP (0:1): SA has been authenticated with 209.165.201.5
```
*!--- Phase 1 is completed and Phase 2 starts now.*

May 29 18:01:55.057: ISAKMP (0:1): beginning Quick Mode exchange, M-ID of -1809462101 May 29 18:01:55.061: CryptoEngine0: generate hmac context for conn id 1 May 29 18:01:55.065: ISAKMP (1): sending packet to 209.165.201.5 (I) QM\_IDLE May 29 18:01:55.065: CryptoEngine0: clear dh number for conn id 1 May 29 18:01:55.337: ISAKMP (1): received packet from 209.165.201.5 (I) QM\_IDLE May 29 18:01:55.341: CryptoEngine0: generate hmac context for conn id 1 May 29 18:01:55.345: ISAKMP (0:1): processing SA payload. message ID = -1809462101 May 29 18:01:55.345: ISAKMP (0:1): Checking IPSec proposal 1 May 29 18:01:55.345: ISAKMP: transform 1, ESP\_DES May 29 18:01:55.345: ISAKMP: attributes in transform: May 29 18:01:55.345: ISAKMP: encaps is 1 May 29 18:01:55.345: ISAKMP: SA life type in seconds May 29 18:01:55.345: ISAKMP: SA life duration (basic) of 3600 May 29 18:01:55.345: ISAKMP: SA life type in kilobytes May 29 18:01:55.345: ISAKMP: SA life duration (VPI) of 0x0 0x46 0x50 0x0 May 29 18:01:55.349: ISAKMP: authenticator is HMAC-MD5 May 29 18:01:55.349: validate proposal 0

**May 29 18:01:55.349: ISAKMP (0:1): atts are acceptable.**

May 29 18:01:55.349: IPSEC(validate\_proposal\_request): proposal part #1,

*!--- After negotiating the attributes, IKE asks IPSec to !--- validate the proposal.*

 (key eng. msg.) dest= 209.165.201.5, src= 209.165.201.6, dest\_proxy= 192.168.10.0/255.255.255.0/0/0 (type=4), src\_proxy= 10.48.66.0/255.255.254.0/0/0 (type=4), protocol= ESP, transform= esp-des esp-md5-hmac , lifedur= 0s and 0kb, spi= 0x0(0), conn\_id= 0, keysize= 0, flags= 0x4

*!--- spi is still zero because SAs have not been set.*

May 29 18:01:55.353: validate proposal request 0 May 29 18:01:55.357: ISAKMP (0:1): processing NONCE payload.

```
message ID = -1809462101May 29 18:01:55.357: ISAKMP (0:1): processing ID payload. message ID = -1809462101
May 29 18:01:55.357: ISAKMP (0:1): processing ID payload. message ID = -1809462101
May 29 18:01:55.357: CryptoEngine0: generate hmac context for conn id 1
May 29 18:01:55.361: ipsec allocate flow 0
May 29 18:01:55.361: ipsec allocate flow 0
May 29 18:01:55.369: ISAKMP (0:1): Creating IPSec SAs
May 29 18:01:55.369: inbound SA from 209.165.201.5 to 209.165.201.6
                             (proxy 192.168.10.0 to 10.48.66.0)
May 29 18:01:55.369: has spi 561973207 and conn_id 2000 and flags 4
May 29 18:01:55.373: lifetime of 3600 seconds
May 29 18:01:55.373: lifetime of 4608000 kilobytes
May 29 18:01:55.373: outbound SA from 209.165.201.6 to 209.165.201.5
                             (proxy 10.48.66.0 to 192.168.10.0)
May 29 18:01:55.373: has spi -910941209 and conn_id 2001 and flags 4
May 29 18:01:55.373: lifetime of 3600 seconds
May 29 18:01:55.373: lifetime of 4608000 kilobytes
May 29 18:01:55.377: ISAKMP (1): sending packet to 209.165.201.5 (I) QM_IDLE
May 29 18:01:55.377: ISAKMP (0:1): deleting node -1809462101 error FALSE reason ""
May 29 18:01:55.381: IPSEC(key_engine): got a queue event...
May 29 18:01:55.381: IPSEC(initialize_sas): ,
   (key eng. msg.) dest= 209.165.201.6, src= 209.165.201.5,
    dest_proxy= 10.48.66.0/255.255.254.0/0/0 (type=4),
    src_proxy= 192.168.10.0/255.255.255.0/0/0 (type=4).
    protocol= ESP, transform= esp-des esp-md5-hmac ,
    lifedur= 3600s and 4608000kb,
     spi= 0x217F07D7(561973207), conn_id= 2000, keysize= 0, flags= 0x4
!--- IPSec SAs are now initialized and encrypted !--- communication can now take place.
May 29 18:01:55.381: IPSEC(initialize_sas): ,
   (key eng. msg.) src= 209.165.201.6, dest= 209.165.201.5,
     src_proxy= 10.48.66.0/255.255.254.0/0/0 (type=4),
     dest_proxy= 192.168.10.0/255.255.255.0/0/0 (type=4),
     protocol= ESP, transform= esp-des esp-md5-hmac ,
    lifedur= 3600s and 4608000kb,
     spi= 0xC9B423E7(3384026087), conn_id= 2001, keysize= 0, flags= 0x4
!--- IPSec SAs are now initialized and encrypted !--- communication can now take place.
May 29 18:01:55.385: IPSEC(create_sa): sa created,
   (sa) sa_dest= 209.165.201.6, sa_prot= 50,
    sa_spi= 0x217F07D7(561973207),
     sa_trans= esp-des esp-md5-hmac , sa_conn_id= 2000
May 29 18:01:55.385: IPSEC(create_sa): sa created,
   (sa) sa_dest= 209.165.201.5, sa_prot= 50,
     sa_spi= 0xC9B423E7(3384026087),
     sa_trans= esp-des esp-md5-hmac , sa_conn_id= 2001
!--- Observe that two IPSec SAs are created. !--- Recollect that IPSec SAs are bidirectional.
```
brussels#

brussels#

**show crypto isakmp sa**

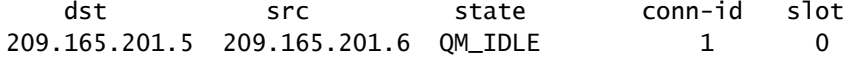

brussels#

**show crypto ipsec sa**

```
interface: FastEthernet0/1
     Crypto map tag: vpnmap, local addr. 209.165.201.6
    local ident (addr/mask/prot/port): (10.48.66.0/255.255.254.0/0/0)
    remote ident (addr/mask/prot/port): (192.168.10.0/255.255.255.0/0/0)
    current_peer: 209.165.201.5
      PERMIT, flags={origin_is_acl,}
     #pkts encaps: 4, #pkts encrypt: 4, #pkts digest 4
     #pkts decaps: 4, #pkts decrypt: 4, #pkts verify 4
     #pkts compressed: 0, #pkts decompressed: 0
     #pkts not compressed: 0, #pkts compr. failed: 0, #pkts decompress failed: 0
     #send errors 1, #recv errors 0
      local crypto endpt.: 209.165.201.6, remote crypto endpt.: 209.165.201.5
      path mtu 1500, media mtu 1500
      current outbound spi: C9B423E7
      inbound esp sas:
       spi: 0x217F07D7(561973207)
         transform: esp-des esp-md5-hmac ,
         in use settings ={Tunnel, }
         slot: 0, conn id: 2000, flow_id: 1, crypto map: vpnmap
         sa timing: remaining key lifetime (k/sec): (4607998/3560)
         IV size: 8 bytes
         replay detection support: Y
      inbound ah sas:
      inbound pcp sas:
      outbound esp sas:
       spi: 0xC9B423E7(3384026087)
         transform: esp-des esp-md5-hmac ,
         in use settings ={Tunnel, }
         slot: 0, conn id: 2001, flow_id: 2, crypto map: vpnmap
         sa timing: remaining key lifetime (k/sec): (4607999/3560)
         IV size: 8 bytes
         replay detection support: Y
      outbound ah sas:
      outbound pcp sas:
```
brussels#

#### Informazioni correlate

- [Pagina di supporto per IPSec](//www.cisco.com/en/US/tech/tk583/tk372/tsd_technology_support_protocol_home.html?referring_site=bodynav)
- [Introduzione a IPSec](//www.cisco.com/warp/customer/105/IPSECpart1.html?referring_site=bodynav)
- [Supporto tecnico Cisco Systems](//www.cisco.com/cisco/web/support/index.html?referring_site=bodynav)

#### Informazioni su questa traduzione

Cisco ha tradotto questo documento utilizzando una combinazione di tecnologie automatiche e umane per offrire ai nostri utenti in tutto il mondo contenuti di supporto nella propria lingua. Si noti che anche la migliore traduzione automatica non sarà mai accurata come quella fornita da un traduttore professionista. Cisco Systems, Inc. non si assume alcuna responsabilità per l'accuratezza di queste traduzioni e consiglia di consultare sempre il documento originale in inglese (disponibile al link fornito).